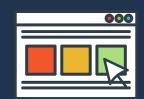

## ALL ABOUT MYNYP STUDENT PORTAL

### **USEFUL E-SERVICES**

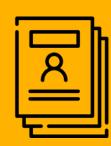

Personal Information

Change of Student PIN,
Update Particulars,
Submit Statement of
Absence

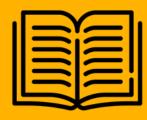

Academic Matters Module Timetable,

Exam Timetable,
Academic Results

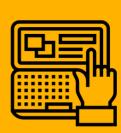

Facility Reservation

Book Facilities such as meeting rooms etc.

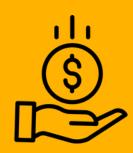

Financial Matters

Status of Balance Fees, Semestral statement, Financial Arrangement Request

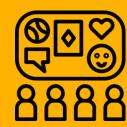

Co-Curricular Activities
View your CCA Points

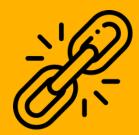

**Useful Links** 

Access to POLITEMall, Library Portal & Email

# HOW TO ACCESS MYNYP STUDENT PORTAL

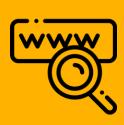

#### STEP 1:

LOG ON TO HTTPS://MYNYPPORTAL.NYP.EDU.SG

**OR** 

• ACCESS THE PORTAL VIA NYP WEBSITE (UNDER CURRENT STUDENTS > MYNYP PORTAL)

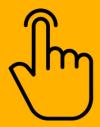

### STEP 2:

CLICK ON 'LOGIN'

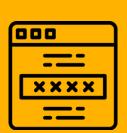

#### STEP 3:

- ENTER NYP EMAIL ACCOUNT (<admin number>@MYMAIL.NYP.EDU.SG)
- SETUP YOUR MULTI-FACTOR AUTHENTICATION (MFA)
  BEFORE YOU LOGIN. CLICK HERE FOR THE MFA GUIDE.

BEFORE YOU LOGIN. CLICK HERE FOR THE MFA GUIDE

**#YOUR PASSWORD WILL BE THE ONE THAT YOU HAVE** 

CHANGED TO AT THE E-ENROLMENT SYSTEM.